Eksterne enheter

Brukerhåndbok

© Copyright 2006 Hewlett-Packard Development Company, L.P.

Microsoft og Windows er registrerte varemerker for Microsoft Corporation.

Informasjonen i dette dokumentet kan endres uten varsel. De eneste garantiene for HP-produktene og -tjenestene er uttrykkelig angitt i garantierklæringene som følger med disse produktene og tjenestene. Ingenting i dette dokumentet kan tolkes som en tilleggsgaranti. HP er ikke erstatningsansvarlig for tekniske eller andre typer feil eller utelatelser i dette dokumentet.

Første utgave: Mai 2006

Delenummer for dokument: 406744-091

## **Innhold**

### 1 Bruke en USB-enhet

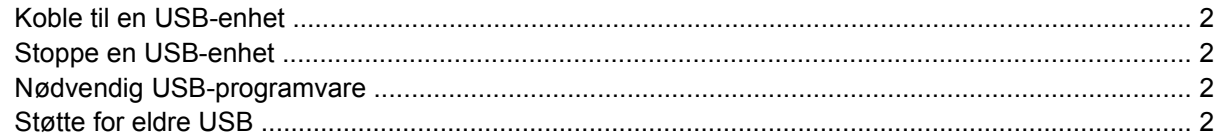

#### 2 Bruke dokkontakten

#### 3 Bruke den infrarøde porten

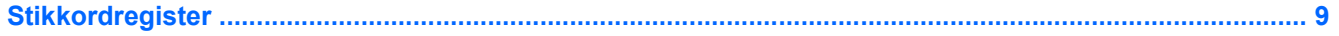

# <span id="page-4-0"></span>**1 Bruke en USB-enhet**

USB (Universal Serial Bus) er et maskinvaregrensesnitt som du kan bruke for å koble eksterne enheter (tilbehør), for eksempel USB-tastatur, -mus, -skriver, -skanner eller -hub, til datamaskinen eller til et tilbehørsprodukt. En hub gjør flere USB-porter tilgjengelige for systemet og kan kobles til datamaskinen eller til en annen hub.

Datamaskinen har 3 standard USB-porter.

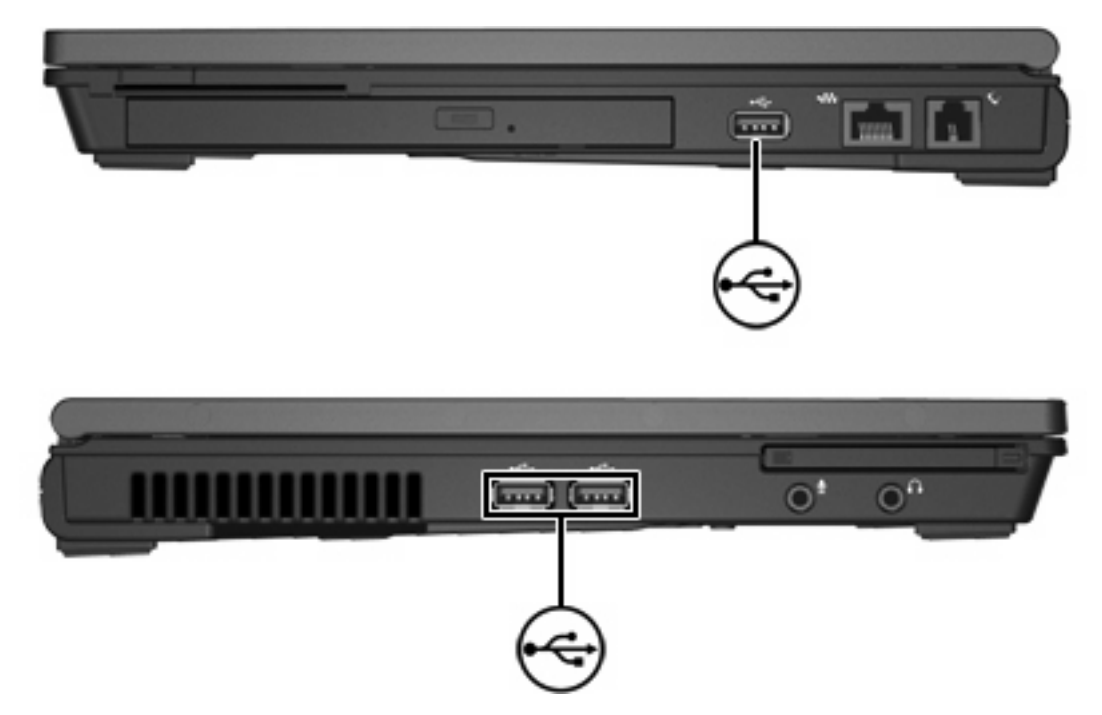

## <span id="page-5-0"></span>**Koble til en USB-enhet**

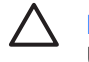

**FORSIKTIG** For å unngå skade på USB-kontaktene må du ikke bruke makt når du kobler til en USB-enhet.

Når du skal koble en USB-enhet til datamaskinen, kobler du enhetens USB-kabel til USB-porten. Du hører et lydsignal når operativsystemet har oppdaget en enhet.

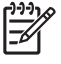

**Merk** Første gang du kobler til en USB-enhet, får du en melding om at det er "oppdaget ny maskinvare" i systemstatusfeltet, helt til høyre på oppgavelinjen.

### **Stoppe en USB-enhet**

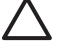

**FORSIKTIG** For å unngå å miste data eller at maskinen henger, må du stoppe USB-enheten før du fjerner den.

Slik stopper du en USB-enhet:

- **1.** Dobbeltklikk på ikonet **Trygg fjerning av maskinvare** i systemstatusfeltet, helt til høyre på oppgavelinjen i Windows.
- **2.** Klikk på oppføringen for USB-enheten.

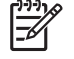

**Merk** Hvis ikonet Trygg fjerning av maskinvare ikke vises, klikker du på ikonet **Vis skjulte ikoner** (**<** eller **<<**) i systemstatusfeltet.

**3.** Klikk på **Stopp**.

## **Nødvendig USB-programvare**

Noen USB-enheter kan kreve at du installerer ekstra programvare. Denne programvaren leveres vanligvis sammen med enheten. Hvis du ønsker mer informasjon om programvare for en bestemt enhet, kan du slå opp i brukerhåndboken for enheten.

## **Støtte for eldre USB**

Når støtte for eldre USB er aktivert (standard), kan du gjøre følgende:

- Bruke USB-tastatur, -mus eller -hub tilkoblet en USB-port på datamaskinen ved oppstart eller sammen med andre programmer eller verktøy enn de som følger med Microsoft® Windows®.
- Starte (eller starte på nytt) fra en eventuell ekstern MultiBay-enhet.

Slik aktiverer eller deaktiverer du støtte for eldre USB:

- **1.** Åpne Computer Setup-programmet ved å slå på eller starte datamaskinen på nytt, og deretter trykke på f10 mens meldingen "f10 = ROM Based Setup" (f10 = ROM-basert oppsett) vises nederst i det venstre hjørnet på skjermen.
- **2.** Bruk piltastene til å velge **System Configuration > Device Configurations** (systemkonfigurasjon > enhetskonfigurasjon).
- **3.** Bruk piltastene til å aktivere eller deaktivere støtte for eldre USB.
- **4.** Hvis du vil lagre innstillingene og avslutte Computer Setup-programmet, bruker du piltastene til å velge **File > Save Changes and Exit** (fil > lagre endringer og avslutt). Følg deretter instruksjonene på skjermen.

Innstillingene trer i kraft når datamaskinen startes på nytt.

# <span id="page-8-0"></span>**2 Bruke dokkontakten**

En dokkontakt gjør det mulig å koble datamaskinen til en valgfri dokkenhet. En dokkenhet (tilbehør) gir deg tilgang til flere porter og kontakter som kan brukes sammen med datamaskinen.

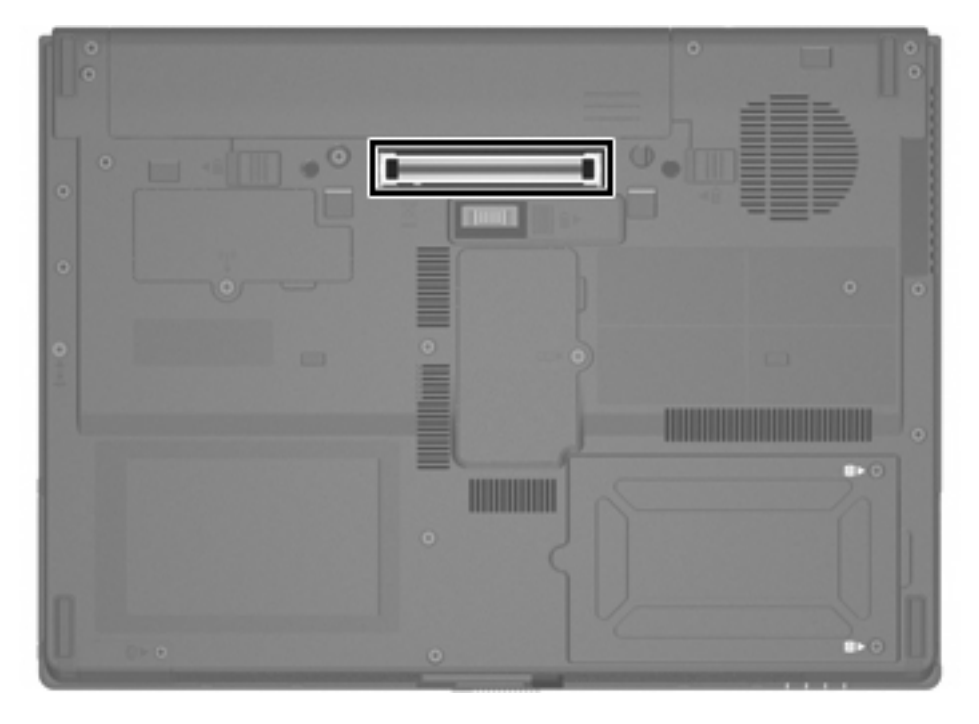

# <span id="page-10-0"></span>**3 Bruke den infrarøde porten**

Datamaskinen er IrDA-kompatibel – 4 Mbps som standard – og kan kommunisere med en annen infrarød-utstyrt enhet som også er IrDA-kompatibel.

Den infrarøde porten støtter både tilkobinger med lav hastighet på opptil 115 Kbps og tilkoblinger med høy hastighet på opptil 4 Mbps. Ytelsen for infrarød overføring kan variere avhengig av ytelsen til det infrarøde, eksterne utstyret, avstanden mellom infrarøde enheter og programvaren som brukes.

Infrarøde signaler sendes med en usynlig stråle med infrarødt lys og krever at det er fri sikt mellom enhetene.

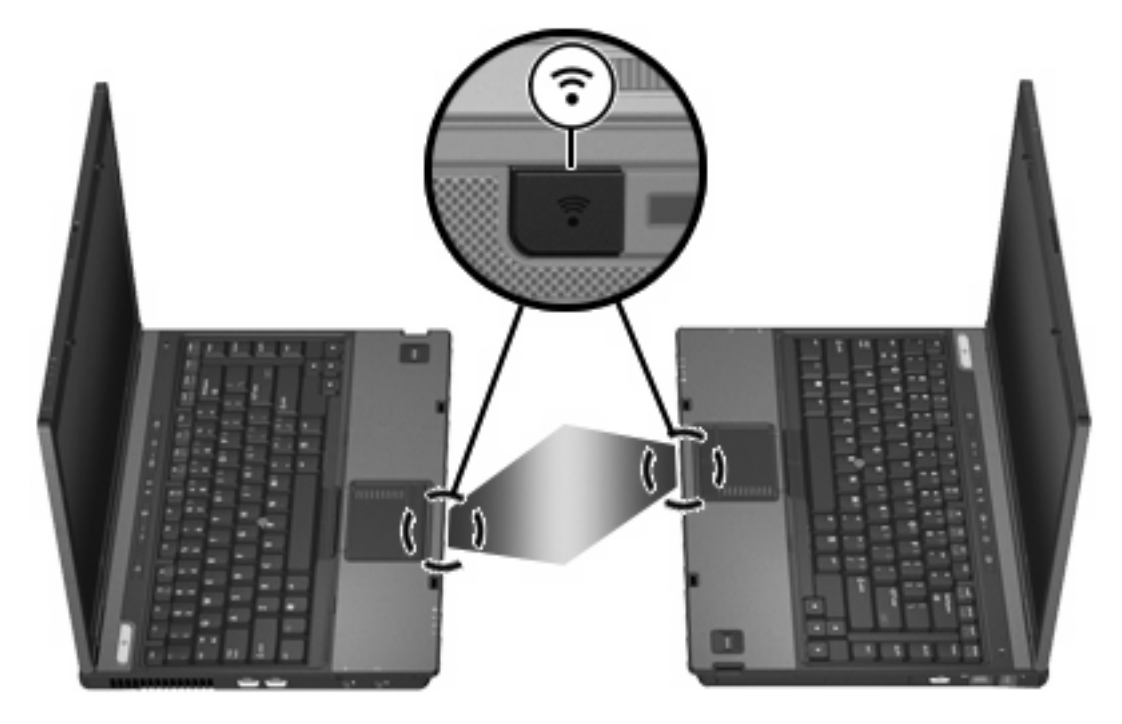

# <span id="page-12-0"></span>**Stikkordregister**

#### **D**

dokkontakt [5](#page-8-0)

#### **H**

huber [1](#page-4-0)

**I** infrarøde [7](#page-10-0)

### **K**

kabler USB [2](#page-5-0)

### **P**

porter infrarød [7](#page-10-0) USB [1](#page-4-0) programvare USB-enheter [2](#page-5-0)

### **S**

støtte for eldre USB [2](#page-5-0)

### **U**

USB-enheter beskrivelse [1](#page-4-0) koble til [2](#page-5-0) nødvendig programvare [2](#page-5-0) stoppe [2](#page-5-0) USB-huber [1](#page-4-0) USB-kabel, koble til [2](#page-5-0) USB-porter, plassering [1](#page-4-0) USB-programvare [2](#page-5-0)

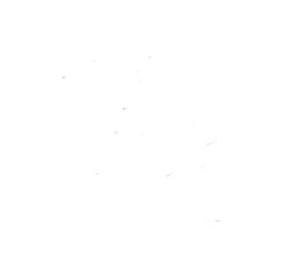